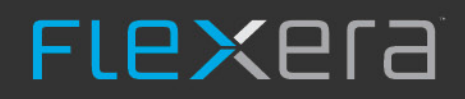

# **Software Vulnerability Manager**

API User Guide

# **Legal Information**

**Book Name:** Software Vulnerability Manager API Guide

Part Number: SVMC-JUNE2022-UG00 **Product Release Date:** June 2022

### **Copyright Notice**

Copyright © 2022 Flexera

This publication contains proprietary and confidential information and creative works owned by Flexera and its licensors, if any. Any use, copying, publication, distribution, display, modification, or transmission of such publication in whole or in part in any form or by any means without the prior express written permission of Flexera is strictly prohibited. Except where expressly provided by Flexera in writing, possession of this publication shall not be construed to confer any license or rights under any Flexera intellectual property rights, whether by estoppel, implication, or otherwise.

All copies of the technology and related information, if allowed by Flexera, must display this notice of copyright and ownership in full.

### **Intellectual Property**

For a list of trademarks and patents that are owned by Flexera, see <https://www.flexera.com/legal/intellectual-property.html>. All other brand and product names mentioned in Flexera products, product documentation, and marketing materials are the trademarks and registered trademarks of their respective owners.

### **Restricted Rights Legend**

The Software is commercial computer software. If the user or licensee of the Software is an agency, department, or other entity of the United States Government, the use, duplication, reproduction, release, modification, disclosure, or transfer of the Software, or any related documentation of any kind, including technical data and manuals, is restricted by a license agreement or by the terms of this Agreement in accordance with Federal Acquisition Regulation 12.212 for civilian purposes and Defense Federal Acquisition Regulation Supplement 227.7202 for military purposes. The Software was developed fully at private expense. All other use is prohibited.

## **Contents**

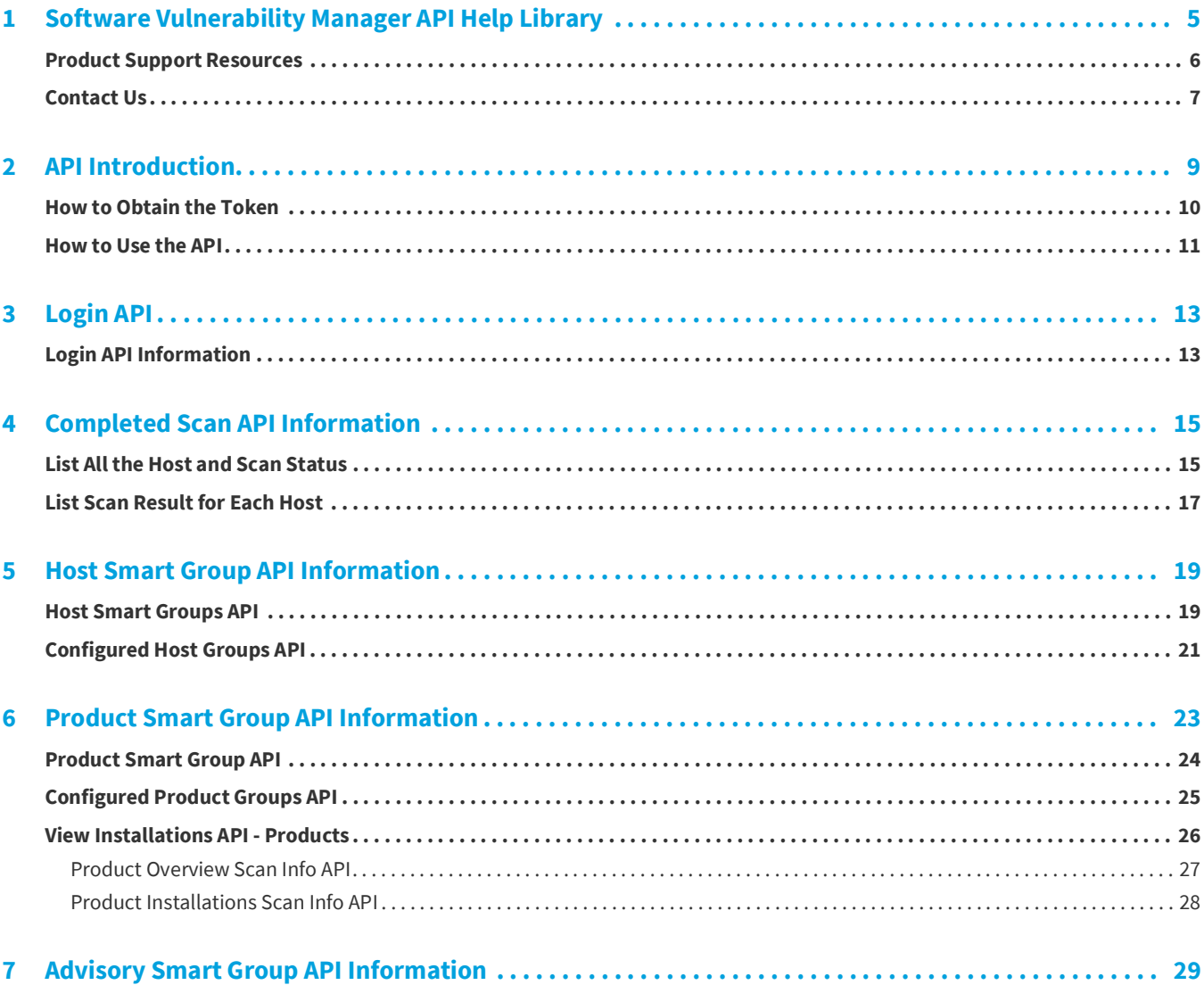

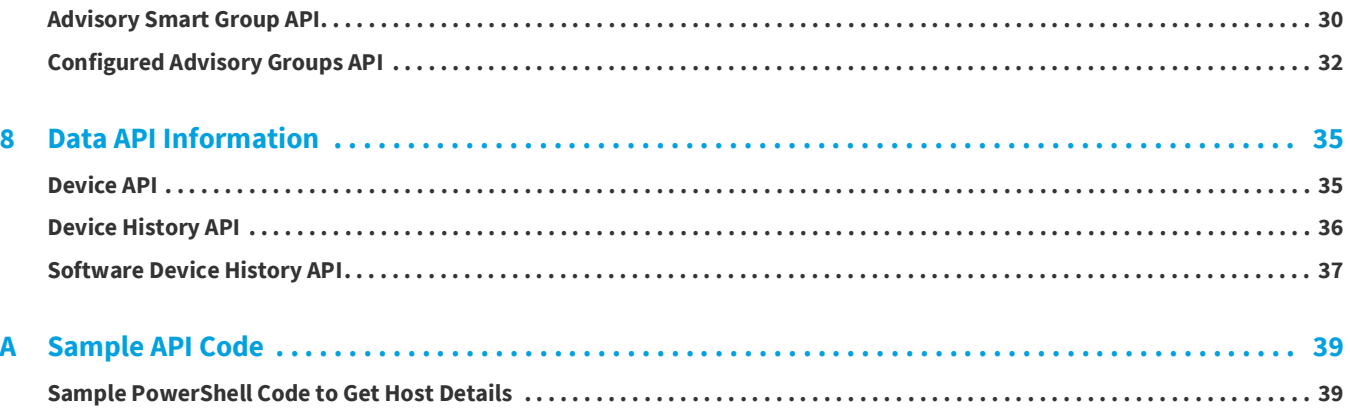

**1**

# <span id="page-4-0"></span>**Software Vulnerability Manager API Help Library**

This API User Guide provides the API information for Flexera's Software Vulnerability Manager

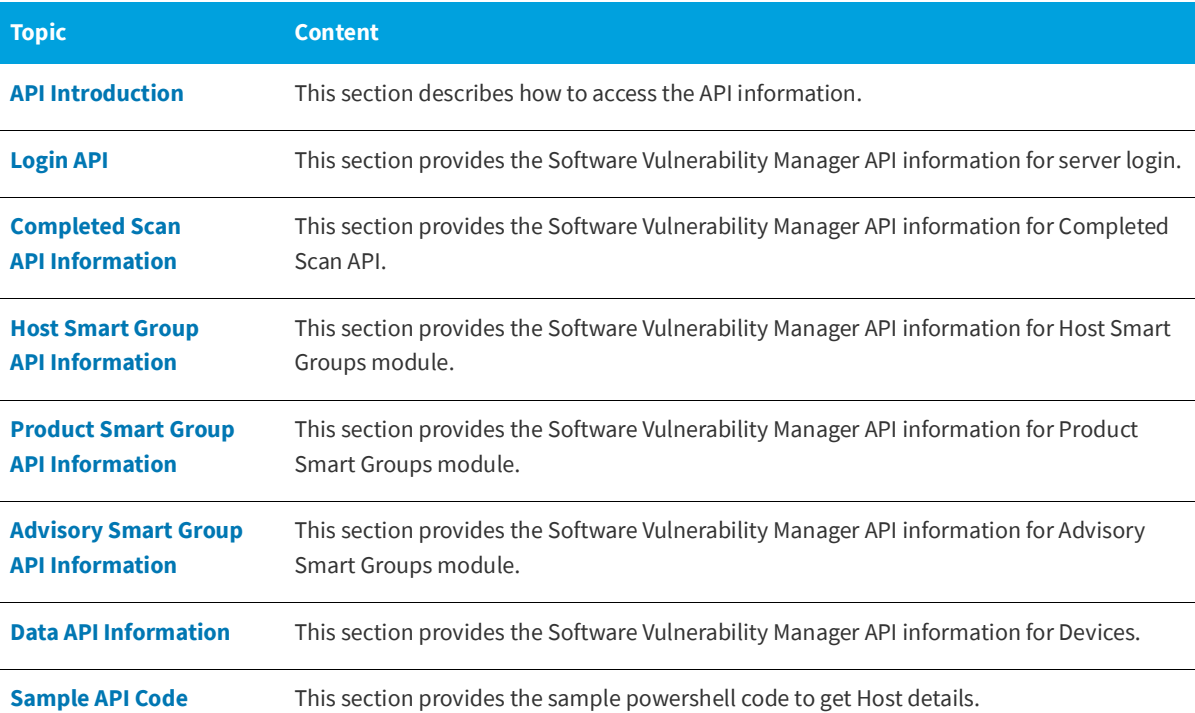

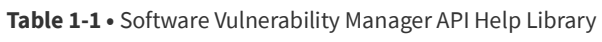

### <span id="page-5-0"></span>**Product Support Resources**

The following resources are available to assist you with using this product:

- **•** Flexera Product Documentation
- **•** Flexera Community
- **•** Flexera Learning Center
- **•** Flexera Support

#### **Flexera Product Documentation**

You can find documentation for all Flexera products on the [Flexera Product Documentation](https://helpnet.flexerasoftware.com) site:

<https://docs.flexera.com>

#### **Flexera Community**

On the [Flexera Community](https://community.flexera.com) site, you can quickly find answers to your questions by searching content from other customers, product experts, and thought leaders. You can also post questions on discussion forums for experts to answer. For each of Flexera's product solutions, you can access forums, blog posts, and knowledge base articles.

<https://community.flexera.com>

#### **Flexera Learning Center**

Flexera offers a variety of training courses—both instructor-led and online—to help you understand how to quickly get the most out of your Flexera products. The Flexera Learning Center offers free, self-guided, online training classes. You can also choose to participate in structured classroom training delivered as public classes. You can find a complete list of both online content and public instructor-led training in the Learning Center.

<https://learn.flexera.com>

#### **Flexera Support**

For customers who have purchased a maintenance contract for their product(s), you can submit a support case or check the status of an existing case by making selections on the **Get Support** menu of the Flexera Community.

<https://community.flexera.com>

#### **Product Feedback**

You can submit feedback about Software Vulnerability Manager in the [Flexera Customer Community Forum.](https://community.flexera.com/t5/Software-Vulnerability/bd-p/SVM-Discussion) You can also submit feedback through the Software Vulnerability Manager user interface by clicking the feedback icon in the upperright-hand corner of each module.

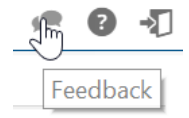

### <span id="page-6-0"></span>**Contact Us**

Flexera is headquartered in Itasca, Illinois, and has offices worldwide. To contact us or to learn more about our products, visit our website at:

<http://www.flexera.com>

You can also follow us on social media:

- **•** [Twitter](https://twitter.com/flexera)
- **•** [Facebook](https://www.facebook.com/flexera/)
- **•** [LinkedIn](https://www.linkedin.com/company/flexera/)
- **•** [YouTube](https://www.youtube.com/user/FlexeraSoftware)
- **•** [Instagram](https://www.instagram.com/weareflexera/)

**Chapter 1 Software Vulnerability Manager API Help Library** Contact Us

# <span id="page-8-1"></span>**API Introduction**

<span id="page-8-0"></span>The purpose of this document is to help customers leverage internal APIs used by Software Vulnerability Manager website to pull data via custom code. This document assumes the reader has some programming experience. A sample of code has been provided as an Appendix. These APIs provides a simple way to automate the data collection from Software Vulnerability Manager. Customers can choose to extend their custom code to access data across multiple login and across multiple partitions to create integrated reports. Customers could also choose to engage Flexera services to create maintainable custom reports.

API used in Software Vulnerability Manager are currently not restful. This means you have to provide login credentials for an account and derive a token that identifies the account.

This section provides an overview of the following API topics:

- **•** [How to Obtain the Token](#page-9-0)
- **•** [How to Use the API](#page-10-0)

### <span id="page-9-1"></span><span id="page-9-0"></span>**How to Obtain the Token**

You need to login using the Software Vulnerability Manager credentials to get the token. You can use your browser to inspect the transactions happening between the browser and the web server.

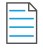

*Note • To know more about the Login API information see [Login API Information](#page-12-3).*

#### *Task To obtain the token using a browser:*

**1.** Enter the link https://csi7.secunia.com/csi/# in your web browser and press F12. The following screen opens:

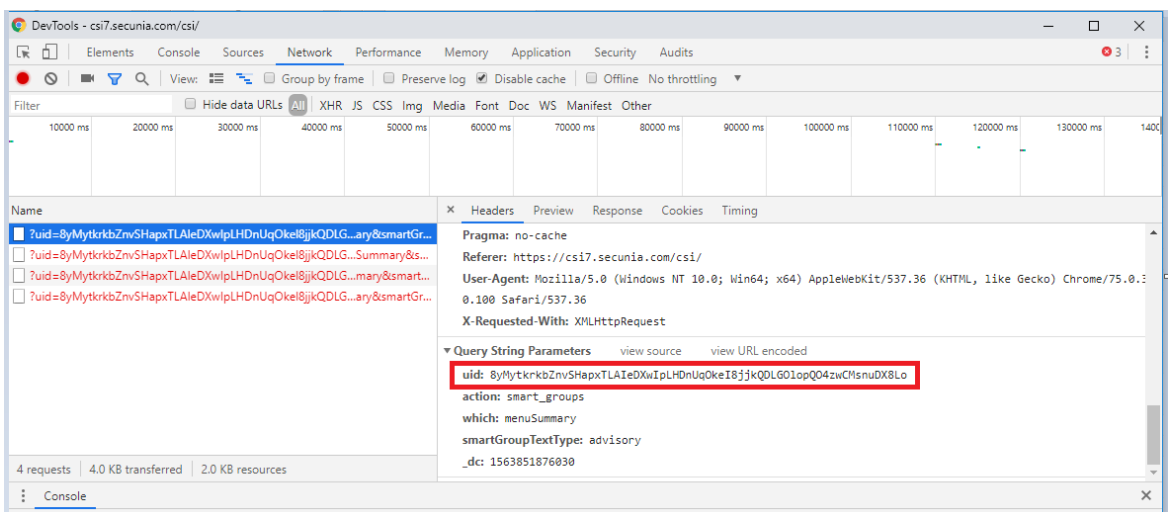

- **2.** Enter your credentials and click Login.
- **3.** After successful login, you can find the Token in the **Query String Parameter** in **uid**.
- **4.** Enter the **Token** as uid=<Enter Token> in the API URL in your subsequent transactions.

### <span id="page-10-0"></span>**How to Use the API**

Software Vulnerability Manager APIs are divided into below sections:

- **•** Server URL
- **•** uid
- **•** action
- **•** which
- **•** smartGroupTextType

Sample API URL for **Product Smart Groups >> Overview & Configuration** is shown below:

https://csi7.secunia.com/csi/api/ **?uid**=zIw6KAA70AGELYjDJmjI2gjEt9WbKoPSRKhpLy9NRVdWzumsuXMNa0eEarcXa0To **&action**=smart\_groups **&which**=menuSummary **&smartGroupTextType**=product

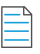

*Note • Note the following:*

- **•** *API may or may not have all the sections however few parameters like smartGroupId, productID from the JSON response from the parent API.*
- **•** *Enter the token in the uid section.*

**Chapter 2 API Introduction**

How to Use the API

<span id="page-12-2"></span>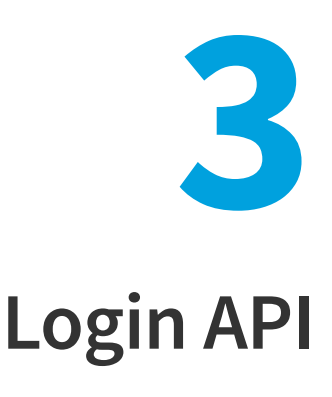

<span id="page-12-0"></span>This API helps you to login to the Software Vulnerability Manager server and generate a token that can be used for subsequent transactions.

This section includes the following:

**•** [Login API Information](#page-12-1)

### <span id="page-12-3"></span><span id="page-12-1"></span>**Login API Information**

The first step is to login to the Software Vulnerability Manager. The UID value received from the successful login must be used in the subsequent transactions.

Information required to login is organized into the following tabs:

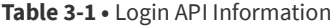

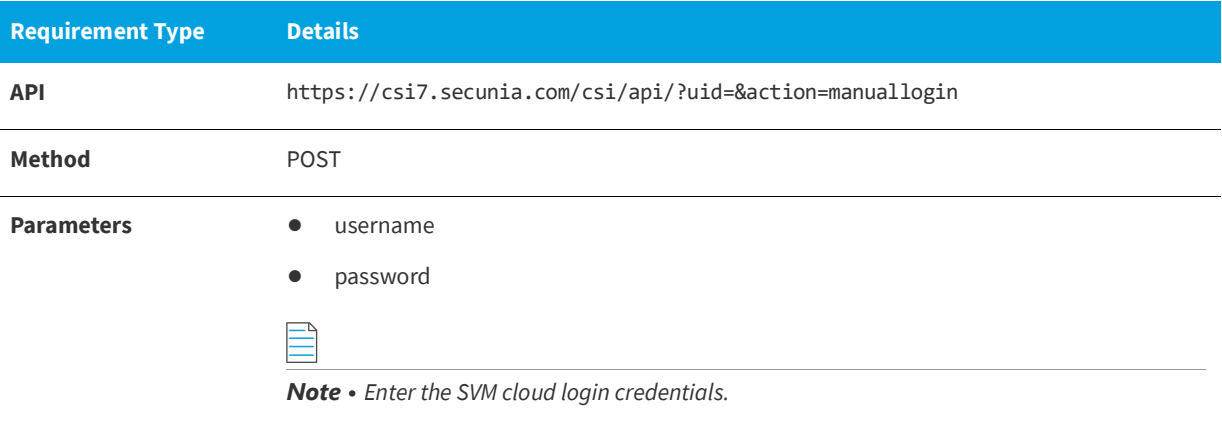

#### **Table 3-1 •** Login API Information

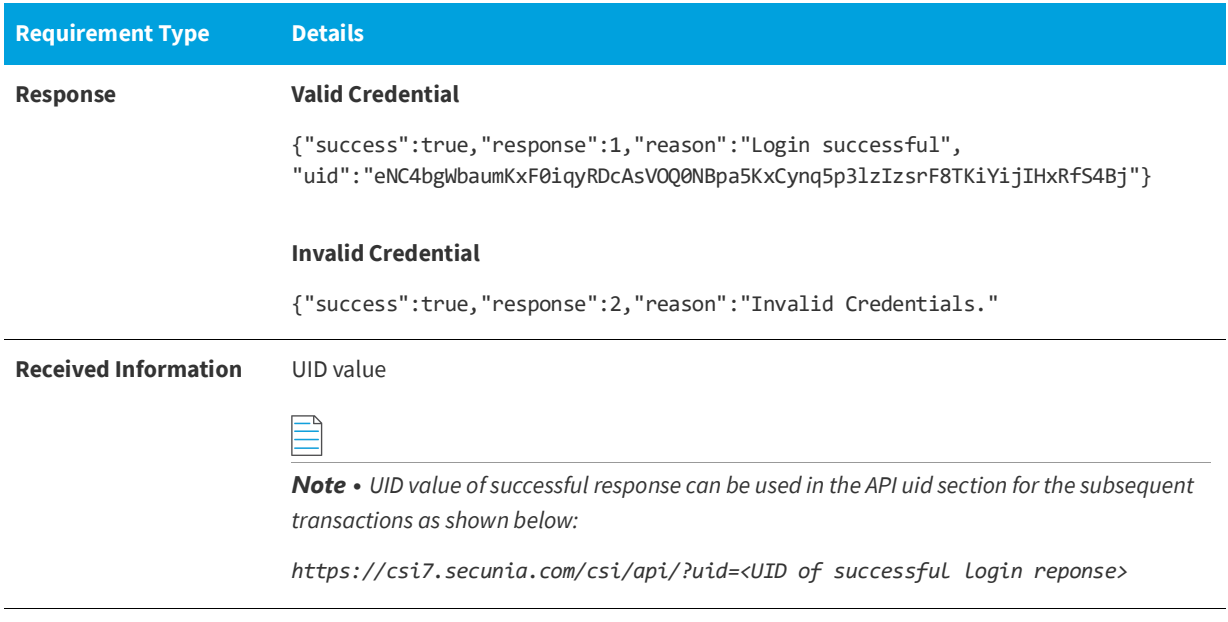

# <span id="page-14-2"></span><span id="page-14-0"></span>**Completed Scan API Information**

This API helps to capture the data from Completed Scans page in Software Vulnerability Manager.

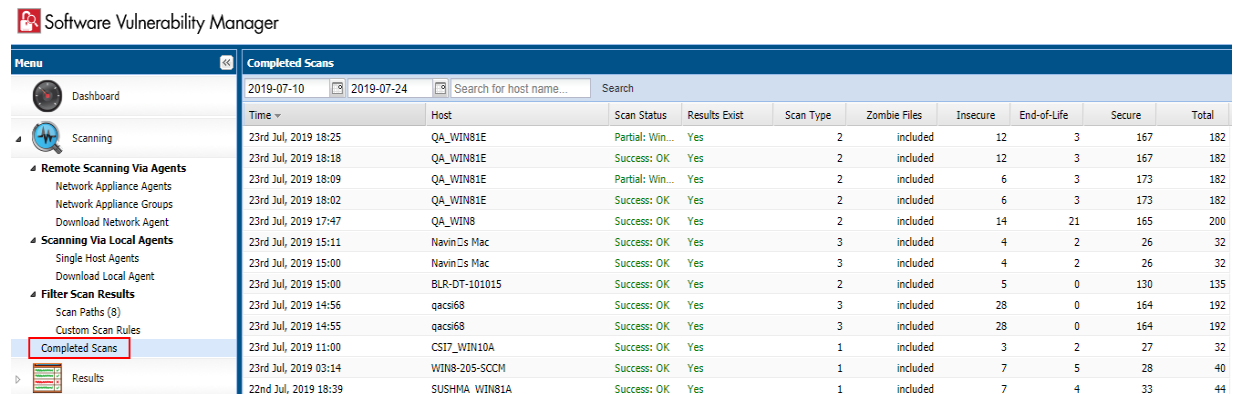

This section includes the following:

- **•** [List All the Host and Scan Status](#page-14-1)
- **•** [List Scan Result for Each Host](#page-16-0)

### <span id="page-14-1"></span>**List All the Host and Scan Status**

This section describes the API information to view the following details from the Completed Scan page:

- **•** Host Details
- **•** Scan Status
- **•** Results Exist
- **•** Scan Type
- **•** Zombie Files
- **•** Insecure
- **•** End-of-Life
- **•** Secure

The information required to view the **Completed Scans** is organized into the following tabs:

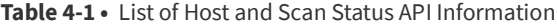

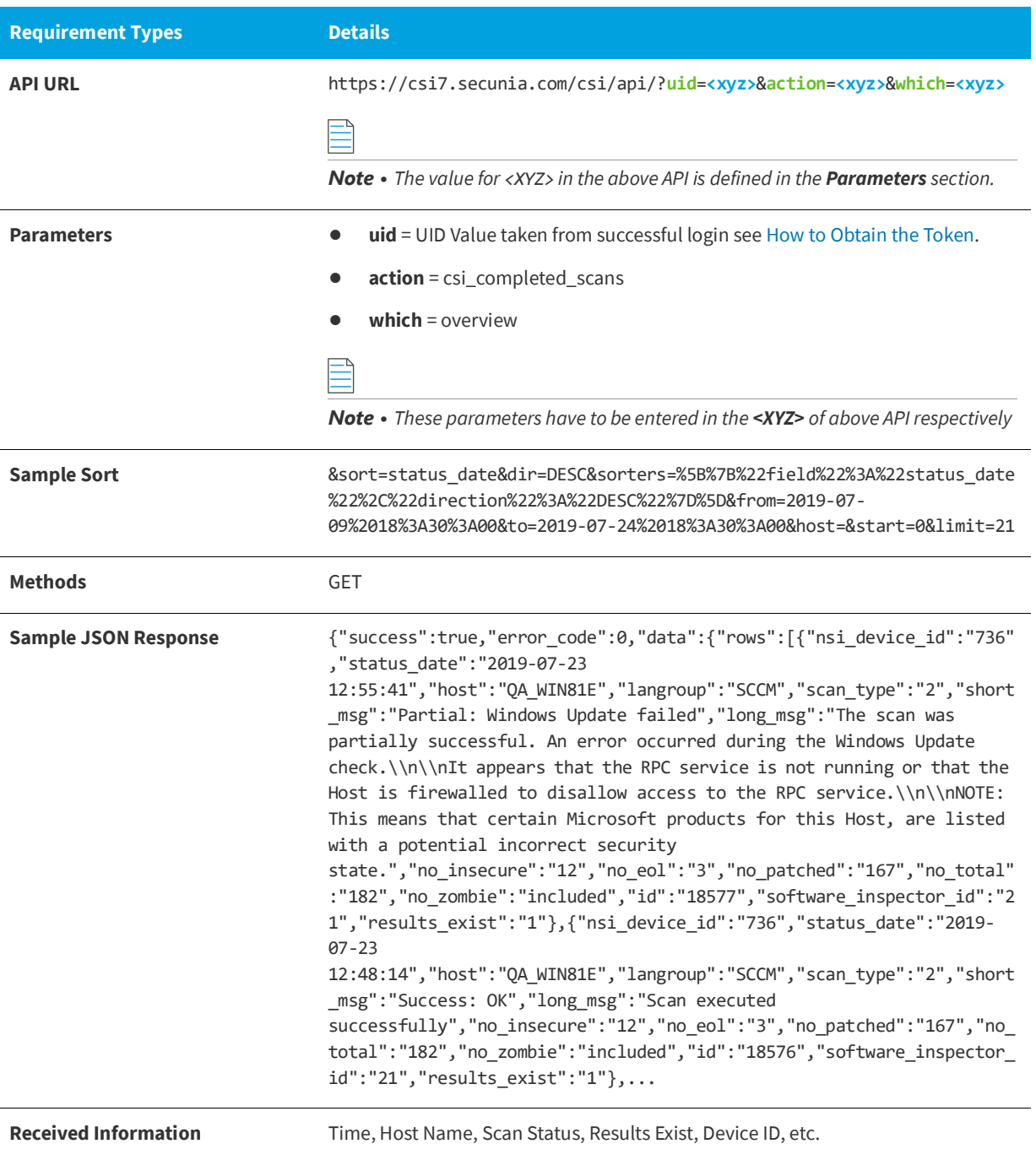

### <span id="page-16-0"></span>**List Scan Result for Each Host**

This section describes the API information to view the **List Scan Result for Each Host**.

The information required to view the **Scan Result** for each Host is organized into the following tabs:

#### **Table 4-2 •** Scan Result of Each Host API Information

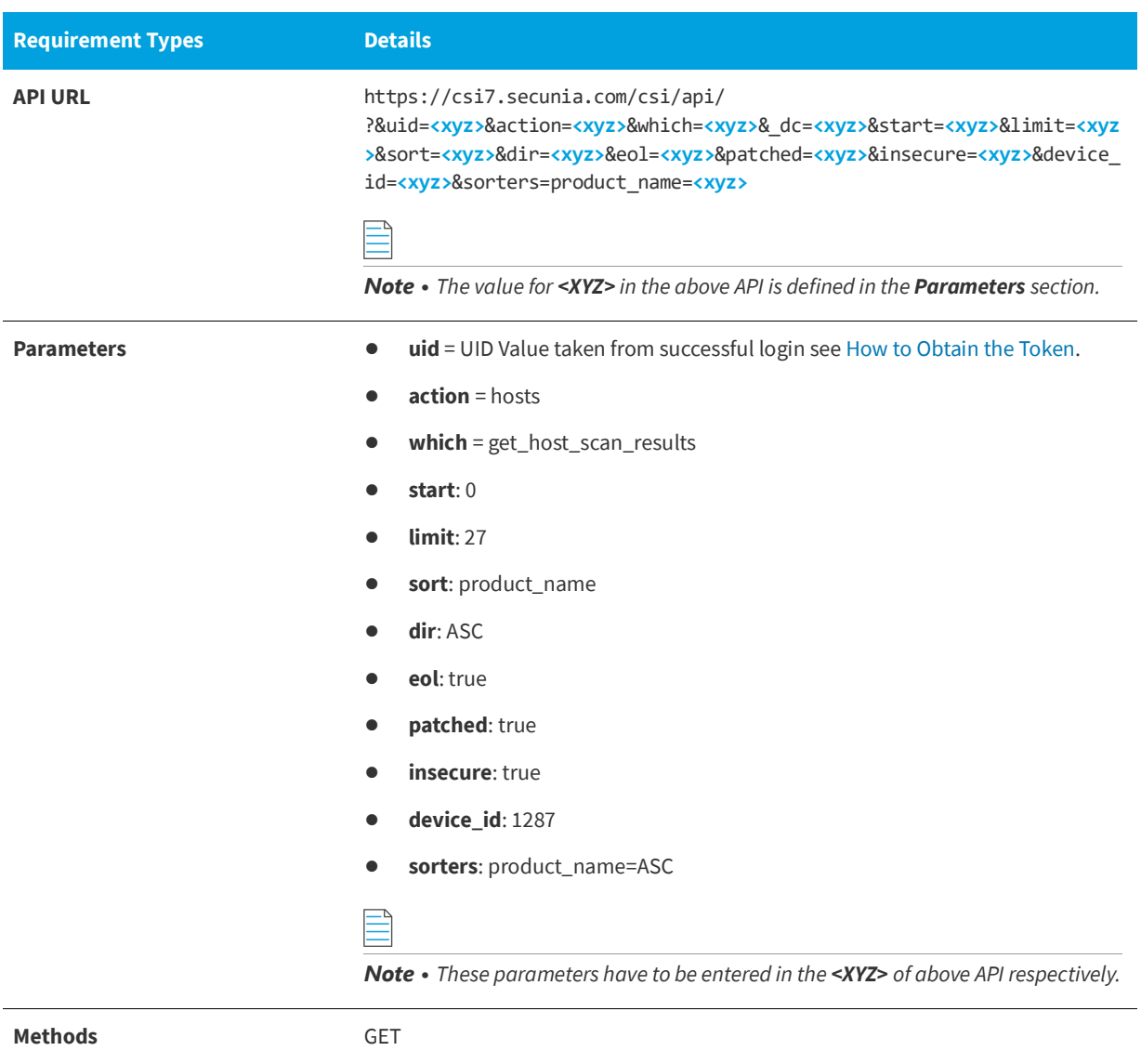

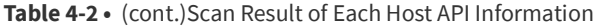

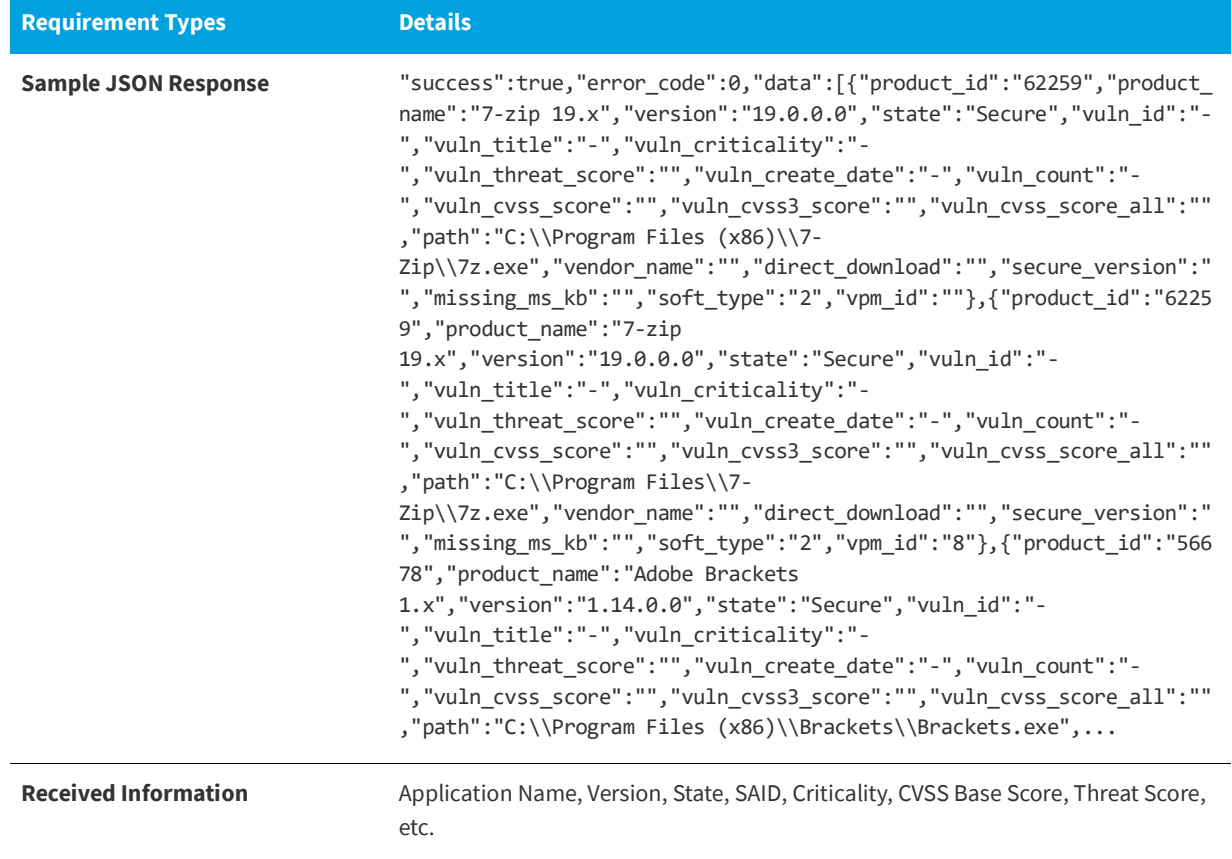

# <span id="page-18-2"></span><span id="page-18-0"></span>**Host Smart Group API Information**

This API helps to capture the data from the Host Smart Groups page in Software Vulnerability Manager.

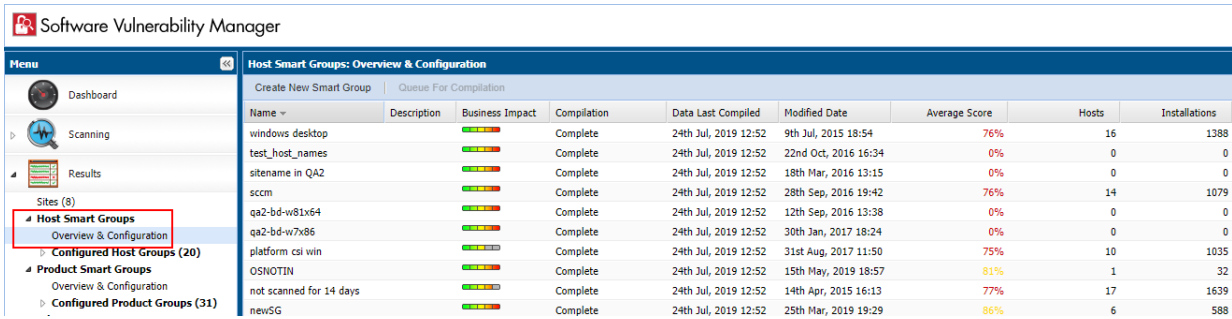

This section describes the API information for the following:

- **•** [Host Smart Groups API](#page-18-1)
- **•** [Configured Host Groups API](#page-20-0)

### <span id="page-18-1"></span>**Host Smart Groups API**

The information required to view the **Host Smart Groups** is organized into the following tabs:

**Table 5-1 •** Host Smart Group API Information

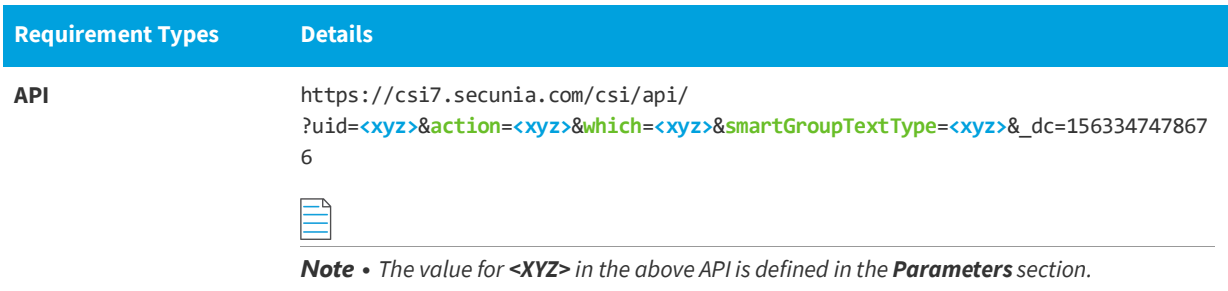

#### **Table 5-1 •** Host Smart Group API Information

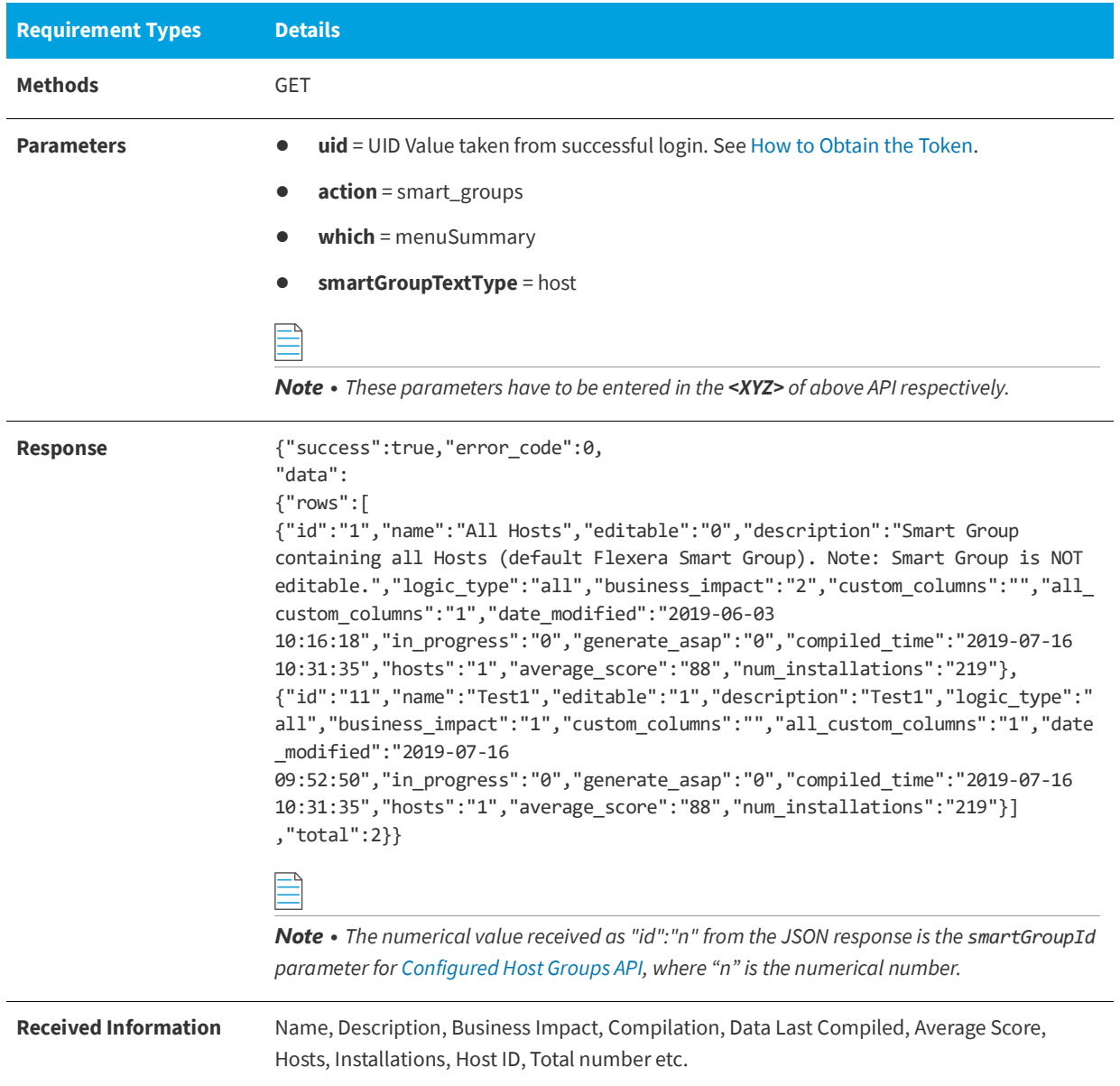

## <span id="page-20-0"></span>**Configured Host Groups API**

The information required to read the each **Host Smart Group** is organized into the following tabs:

**Table 5-2 •** Configured Host Groups API Information

| <b>Requirement Types</b>    | <b>Details</b>                                                                                                    |
|-----------------------------|----------------------------------------------------------------------------------------------------|
| <b>API</b>                  | https://csi7.secunia.com/csi/api/<br>?uid= <xyz>&amp;action=<xyz>&amp;which=<xyz>&amp;smartGroupTextType=<xyz>&amp;smartGroupId=<xy<br>z&gt;&amp;_dc=1563355275960&amp;sort=host_name&amp;dir=ASC&amp;sorters=%5B%7B%22field%22%3A%22ho<br/>st name%22%2C%22direction%22%3A%22ASC%22%7D%5D&amp;host name=&amp;start=0&amp;limit=21<br/><b>Note</b> • The value for <math>\leq</math><i>XYZ</i>&gt; in the above API is defined in the <b>Parameters</b> section.</xy<br></xyz></xyz></xyz></xyz> |
| <b>Methods</b>              | <b>GET</b>                                                                                                    |
| <b>Parameters</b>           | uid = UID Value taken from successful login see How to Obtain the Token.<br>$\bullet$<br>$action = smart\_groups$<br>$\bullet$<br>$which = getSmartGroupContents$<br>smartGroupTextType = host<br>smartGroupId = "id":"n" value from the JSON response of Host Smart Groups API.<br>Note • The above parameters have to be entered in the <xyz> of above API respectively</xyz>                                                                                                    |
| <b>Response</b>             | {"success":true,"error_code":0,"data":{"rows":[{"nsi_device_id":"1","host_nam<br>$e$ ":"BLR-LT-<br>101247", "score": "88", "num_insecure": "22", "num_eol": "4", "num_patched": "193", "n<br>um_installations":"219","group_name":"FLEXERA","software_inspector_id":"21","<br>updated": "2019-07-12<br>07:07:26","software_inspector_version":"7.6.1.2"}],"total":"1"},"compiledTime<br>":"2019-07-17 00:28:04"}                                                                                 |
| <b>Received Information</b> | Host Name, System Score, Last Scan, Insecure, End-of-Life, Secure, Total, Site Name, Scan<br>Engine, Software Platform etc.                                                                                                    |

#### **Chapter 5 Host Smart Group API Information**

Configured Host Groups API

# <span id="page-22-1"></span><span id="page-22-0"></span>**Product Smart Group API Information**

This API helps to capture the data from the Product Smart Groups page in Software Vulnerability Manager.

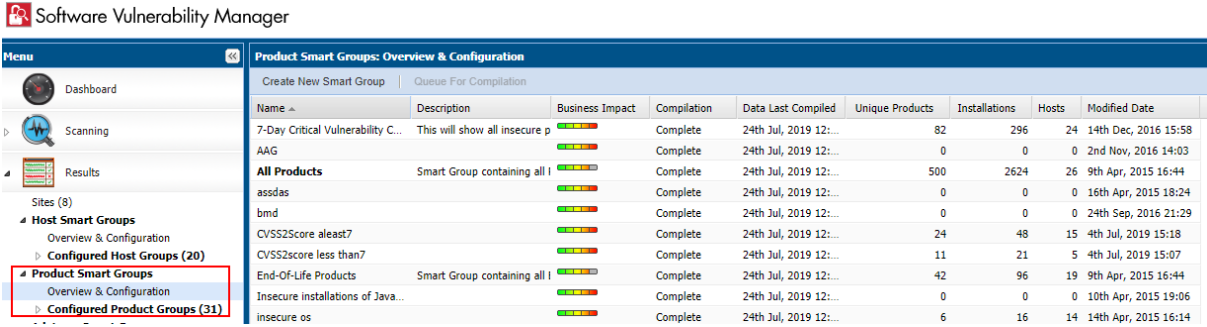

This section describes the API information for the following:

- **•** [Product Smart Group API](#page-23-0)
- **•** [Configured Product Groups API](#page-24-0)
- **•** [View Installations API Products](#page-25-0)

### <span id="page-23-0"></span>**Product Smart Group API**

This information required to read the **Product Smart Group** scan results is organized into the following tabs:

**Table 6-1 •** Product Smart Group API Information

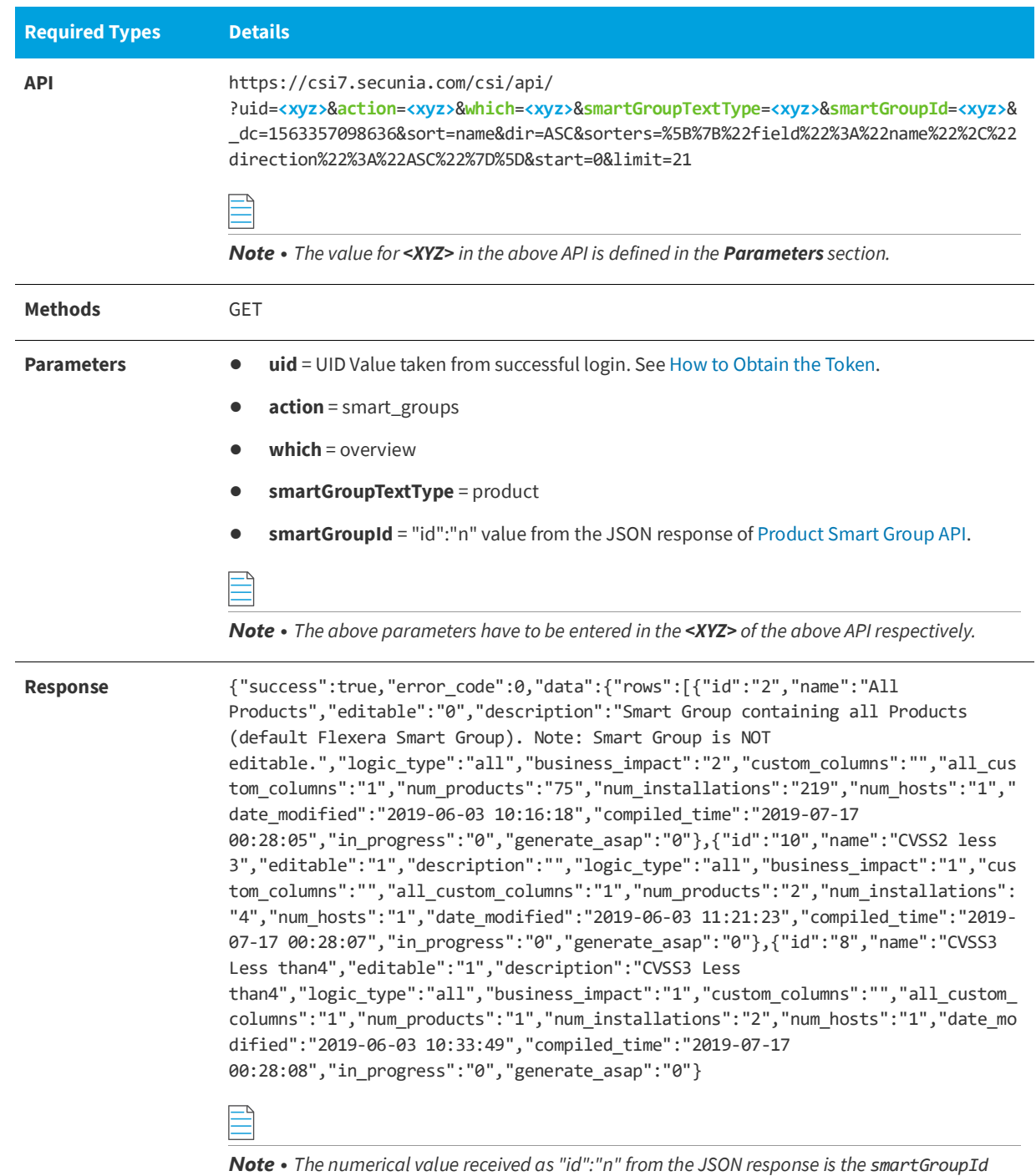

*parameter for [Configured Product Groups API,](#page-24-0) where "n" is the numerical number.*

#### **Table 6-1 •** Product Smart Group API Information

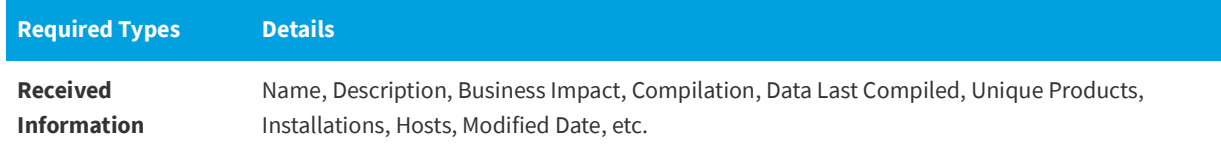

## <span id="page-24-0"></span>**Configured Product Groups API**

The information required to read the each **Product Smart Group** results is organized into the following tabs:

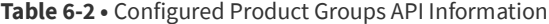

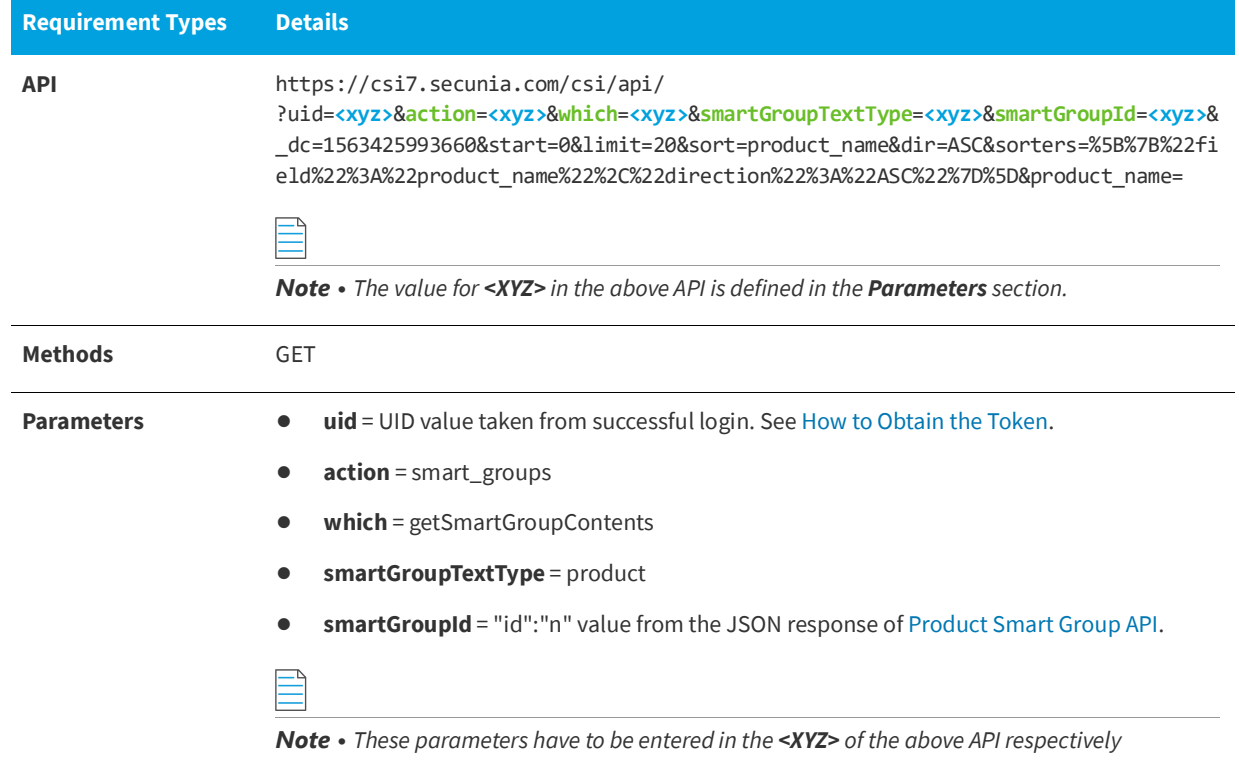

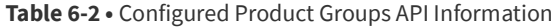

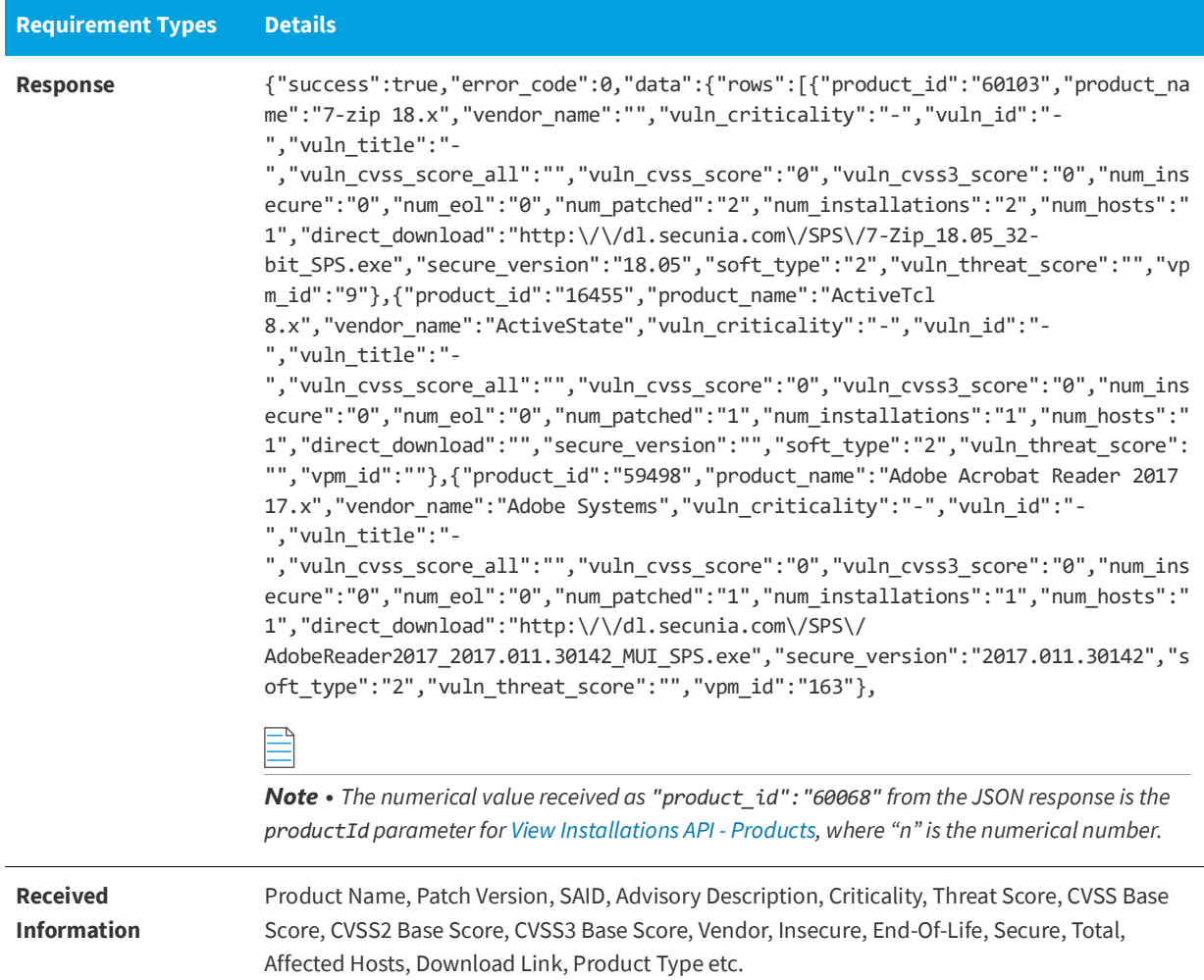

## <span id="page-25-0"></span>**View Installations API - Products**

This section explains API information to view the below details of any product:

- **•** API to view the product **Overview Scan**. See [Product Overview Scan Info API.](#page-26-0)
- **•** API to view the product **Installations Scan**. See [Product Installations Scan Info API](#page-27-0).

### <span id="page-26-0"></span>**Product Overview Scan Info API**

The information required to view each **Product Overview Scan** results is organized into the following tabs:

**Table 6-3 •** Product Overview API Information

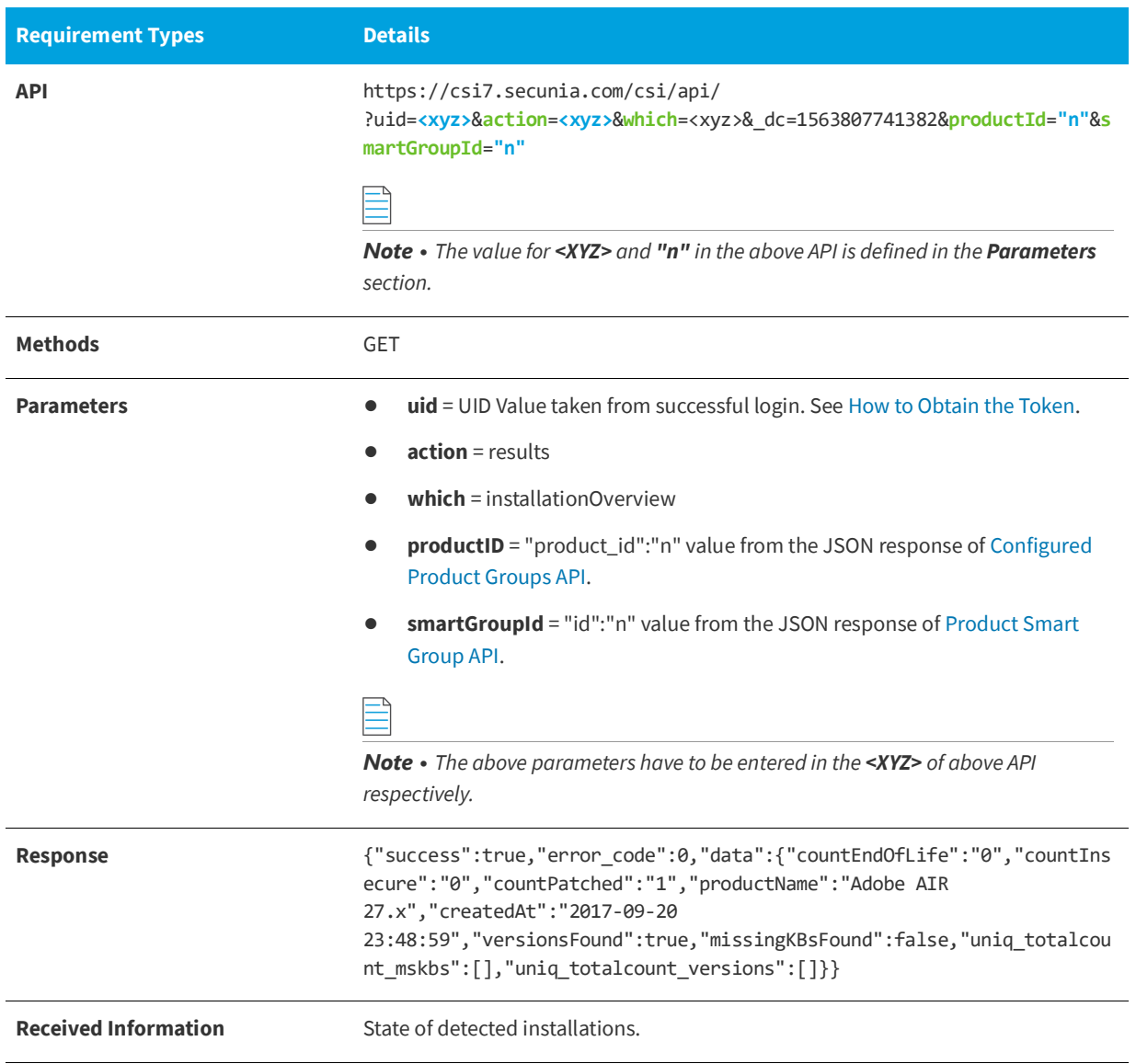

### <span id="page-27-0"></span>**Product Installations Scan Info API**

The information required to view each **Product Installations Scan** results is organized into the following tabs:

#### **Table 6-4 •** Product Installation Scan Info API Information

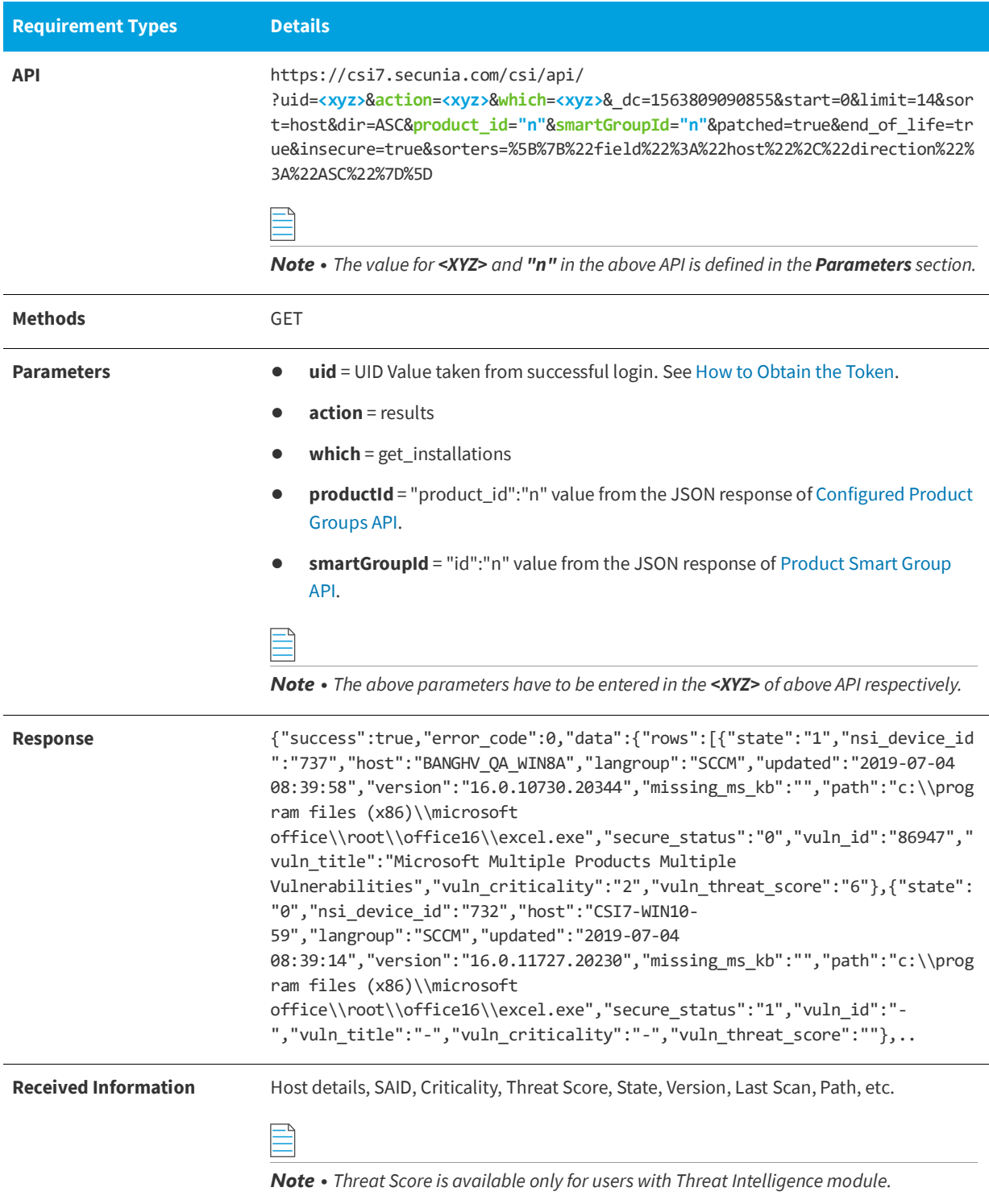

**7**

# <span id="page-28-1"></span><span id="page-28-0"></span>**Advisory Smart Group API Information**

This API helps to capture the data from the Product Smart Groups page in Software Vulnerability Manager.

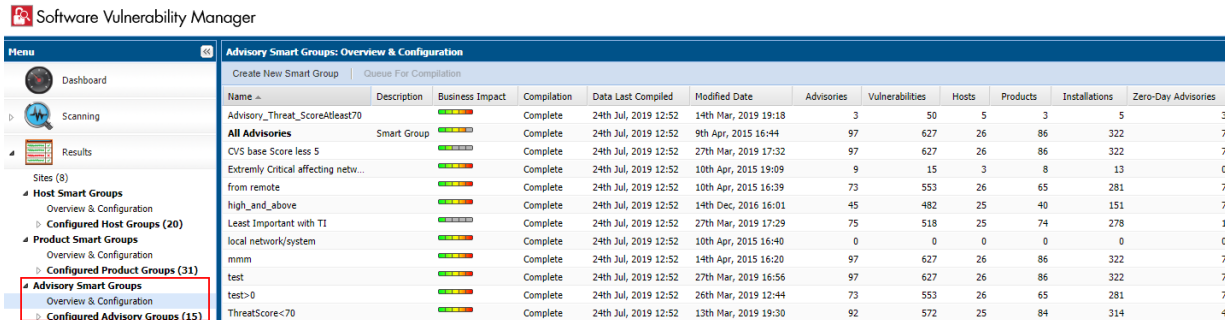

This section describes the API information for the following:

- **•** [Advisory Smart Group API](#page-29-0)
- **•** [Configured Advisory Groups API](#page-31-0)

## <span id="page-29-0"></span>**Advisory Smart Group API**

The information required to read the **Advisory Smart Group** results is organized into the following tabs:

**Table 7-1 •** Advisory Smart Group API Information

| <b>Requirement Types</b> | <b>Details</b>                                                                                                    |
|--------------------------|----------------------------------------------------------------------------------------------------|
| <b>API</b>               | https://csi7.secunia.com/csi/api/<br>?uid= <xyz>&amp;action=<xyz>&amp;which=<xyz>&amp;smartGroupTextType=<xyz>&amp;_dc=1563<br/>433180691&amp;sort=name&amp;dir=ASC&amp;sorters=%5B%7B%22field%22%3A%22name%22%2C<br/>%22direction%22%3A%22ASC%22%7D%5D&amp;start=0&amp;limit=20<br/><b>Note</b> • The value for <b><xyz></xyz></b> in the above API is defined in the <b>Parameters</b> section.</xyz></xyz></xyz></xyz> |
| <b>Methods</b>           | <b>GET</b>                                                                                                    |
| <b>Parameters</b>        | $uid = UID$ Value taken from successful login. See How to Obtain the Token.                                                                                                    |
|                          | action = smart_groups                                                                                                    |
|                          | $which = overview$                                                                                                    |
|                          | smartGroupTextType = advisory                                                                                                    |
|                          | $sort =$                                                                                                    |
|                          |                                                                                                    |
|                          | Note • The above parameters have to be entered in the <xyz> of the above API<br/>respectively.</xyz>                                                                                                    |

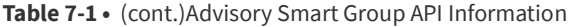

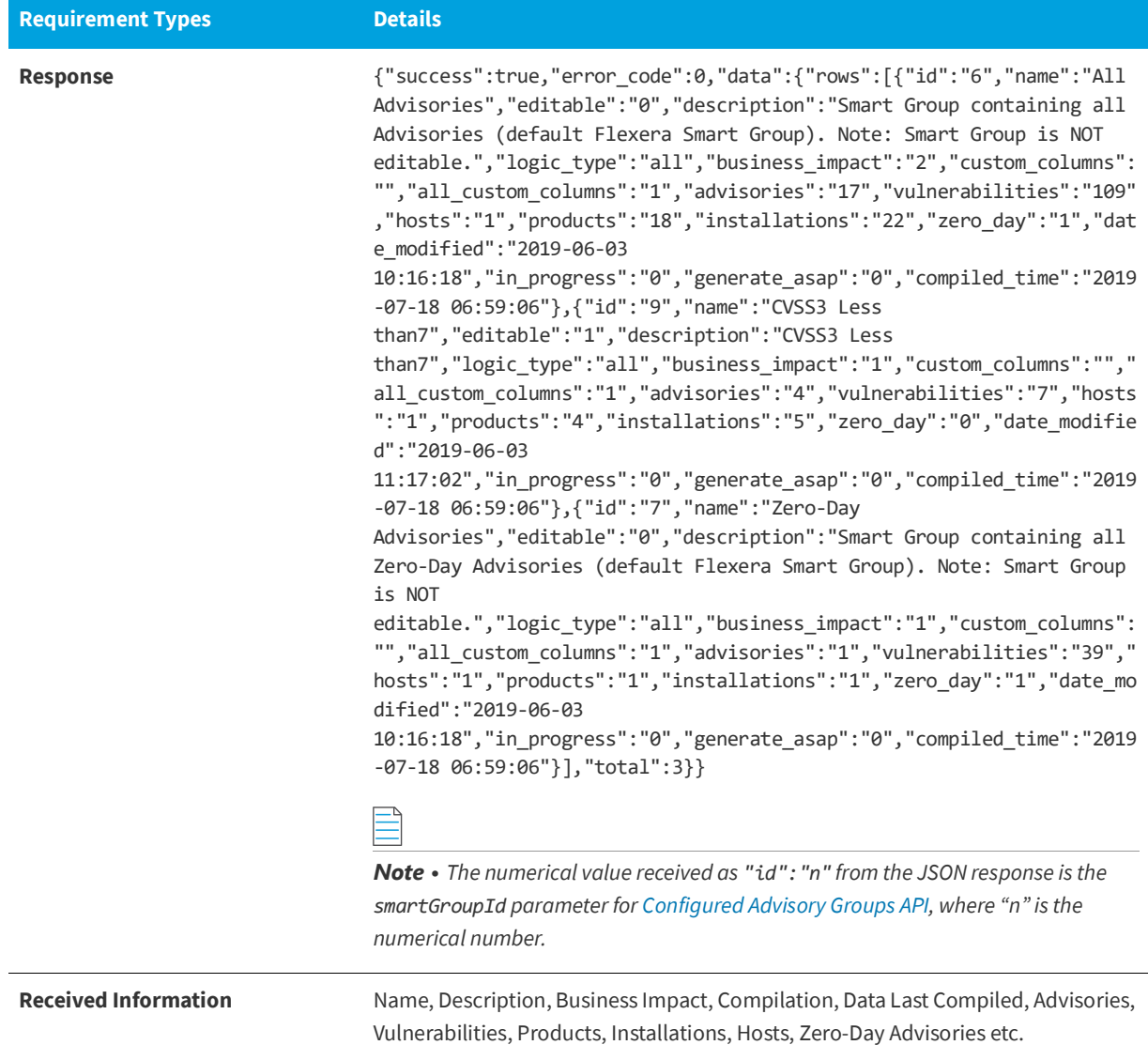

## <span id="page-31-0"></span>**Configured Advisory Groups API**

The information required to view the each **Advisory Smart Group** results is organized into the following tabs:

**Table 7-2 •** Configured Advisory Groups API Information

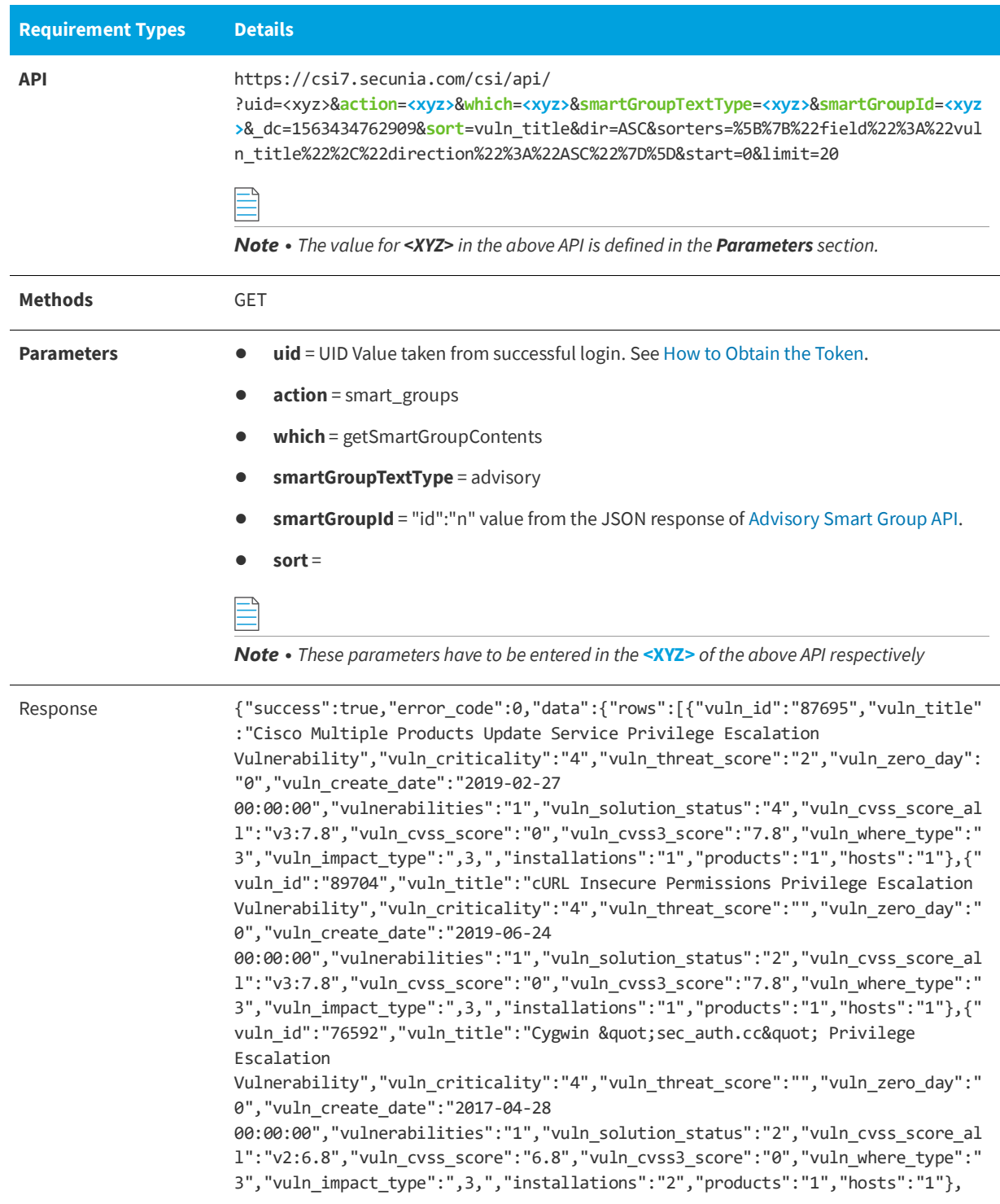

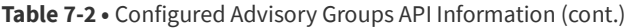

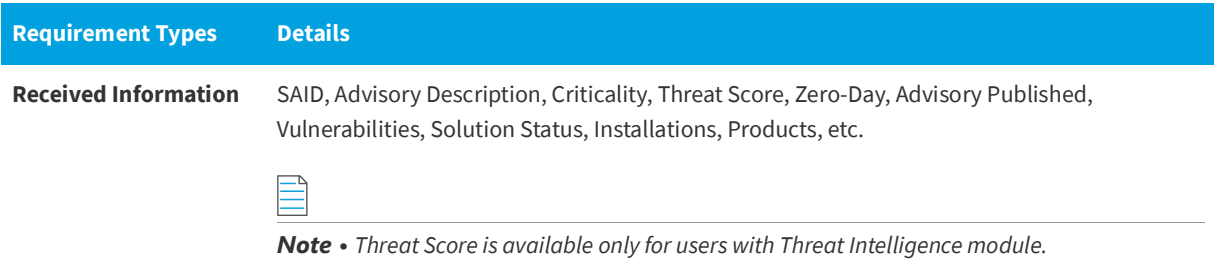

#### **Chapter 7 Advisory Smart Group API Information**

Configured Advisory Groups API

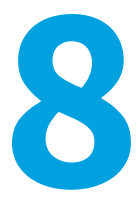

# <span id="page-34-2"></span>**Data API Information**

<span id="page-34-0"></span>This API provides help to download a core set of assessment data that can be persisted in the local database.

This section describes the API information for the following:

- **•** [Device API](#page-34-1)
- **•** [Device History API](#page-35-0)
- **•** [Software Device History API](#page-36-0)

### <span id="page-34-1"></span>**Device API**

This API provide details related to host and their last scanned date.

#### **Table 8-1 •** Device API Information

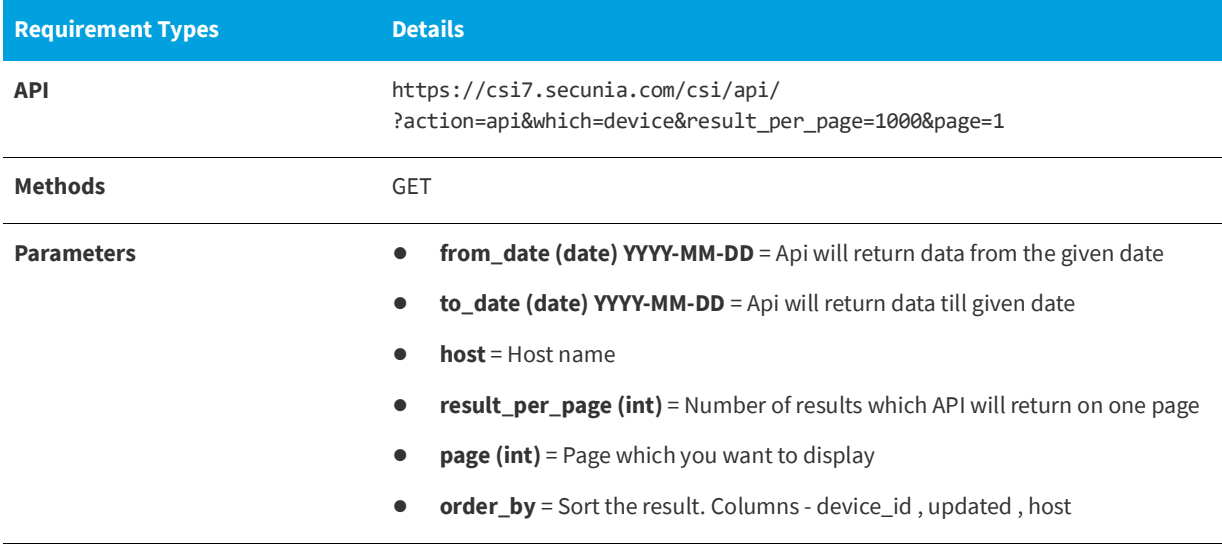

#### **Table 8-1 •** (cont.)Device API Information

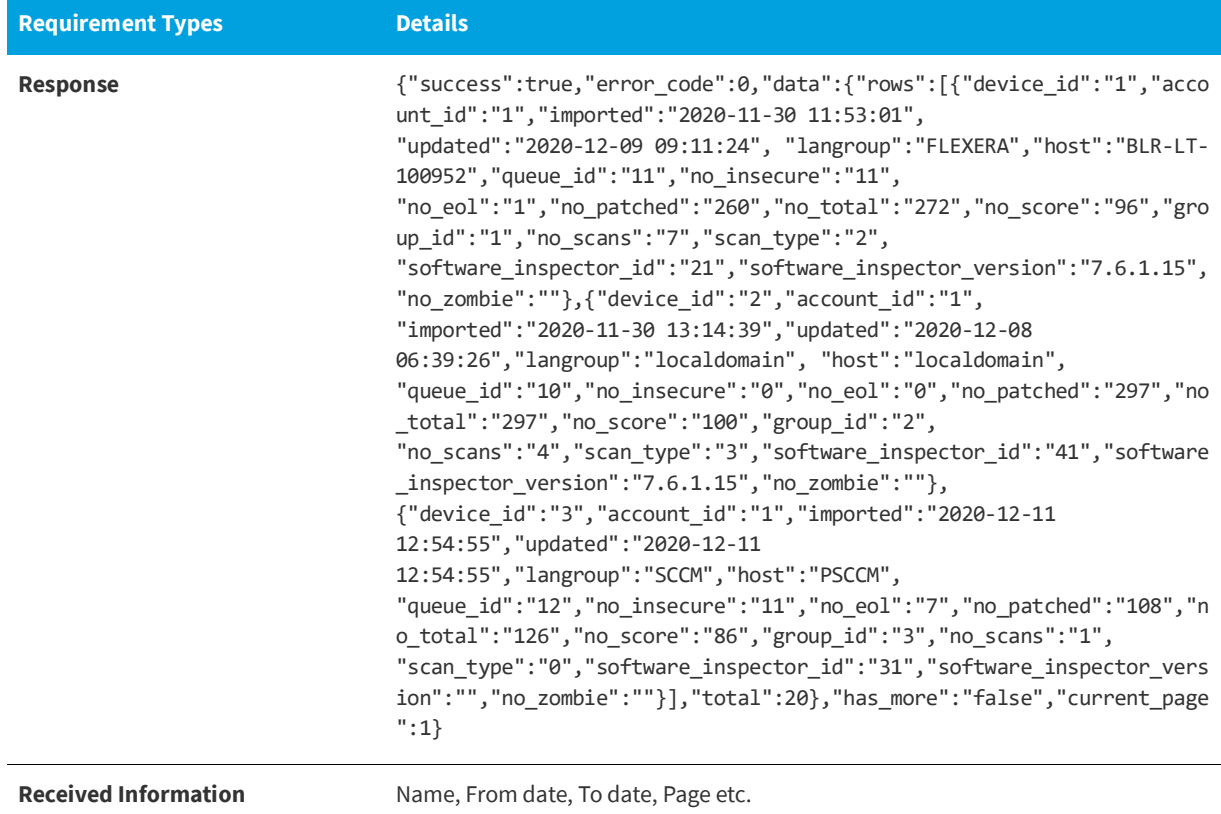

## <span id="page-35-0"></span>**Device History API**

This API provides summary security assessment data per host per date.

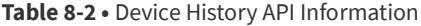

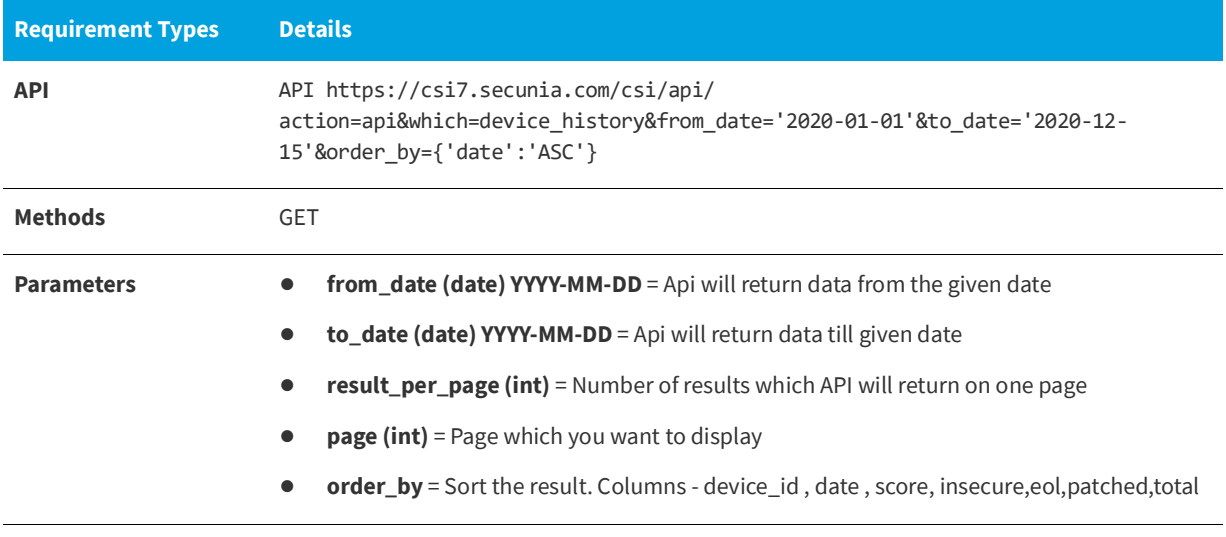

**Table 8-2 •** Device History API Information (cont.)

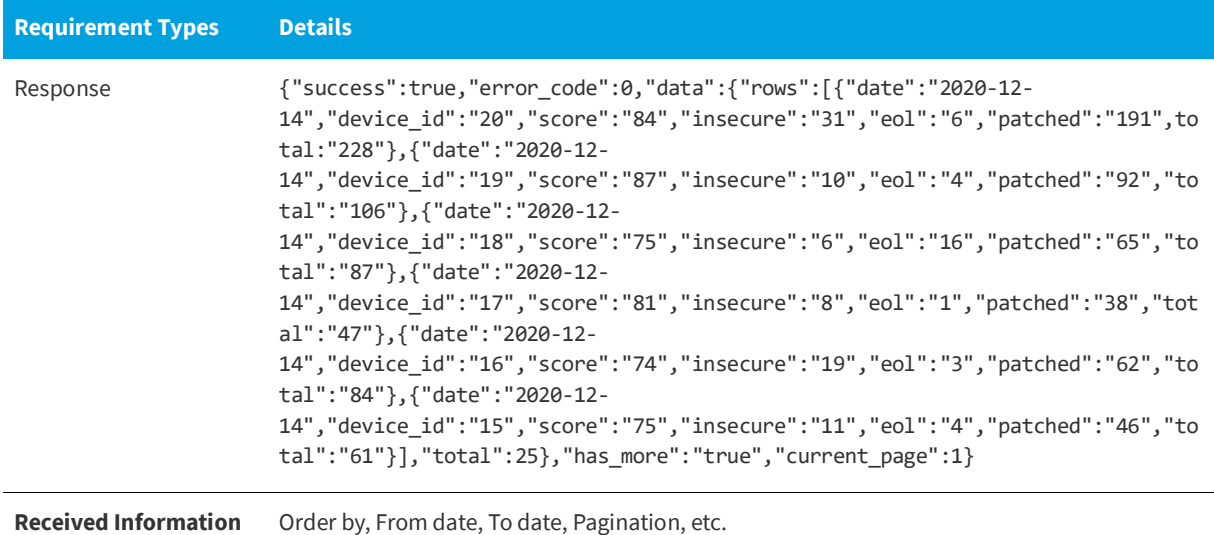

## <span id="page-36-0"></span>**Software Device History API**

This API provides security assessment data per host per date. The data will contain software products discovered on each host and their secure status for that day.

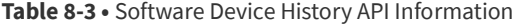

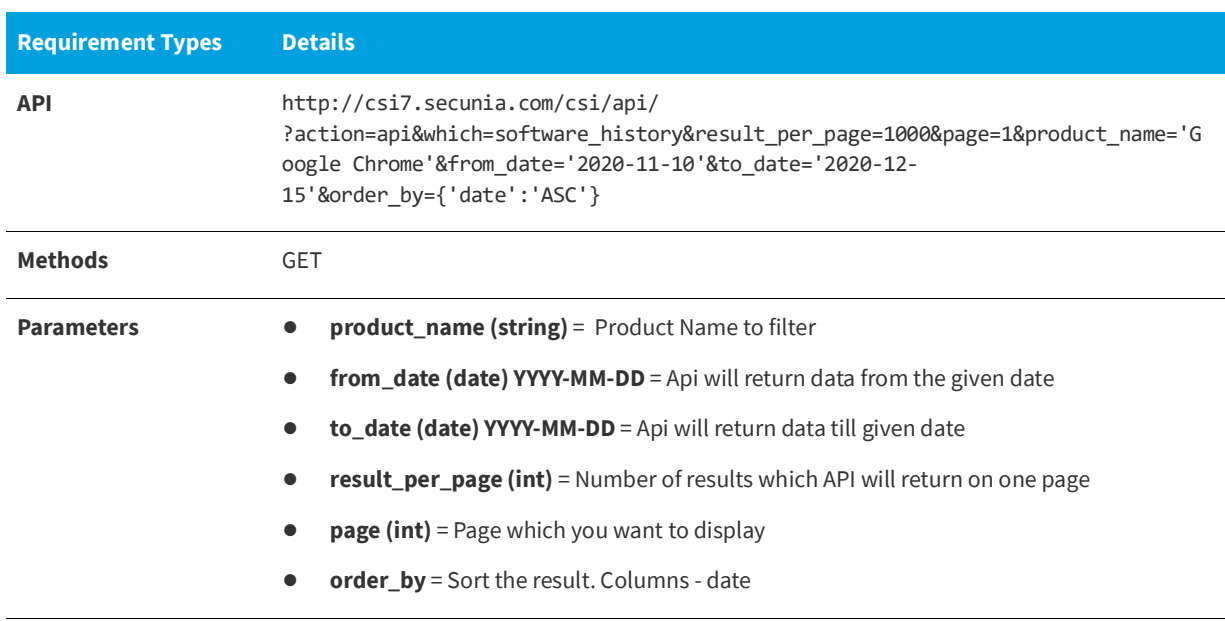

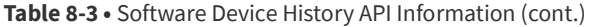

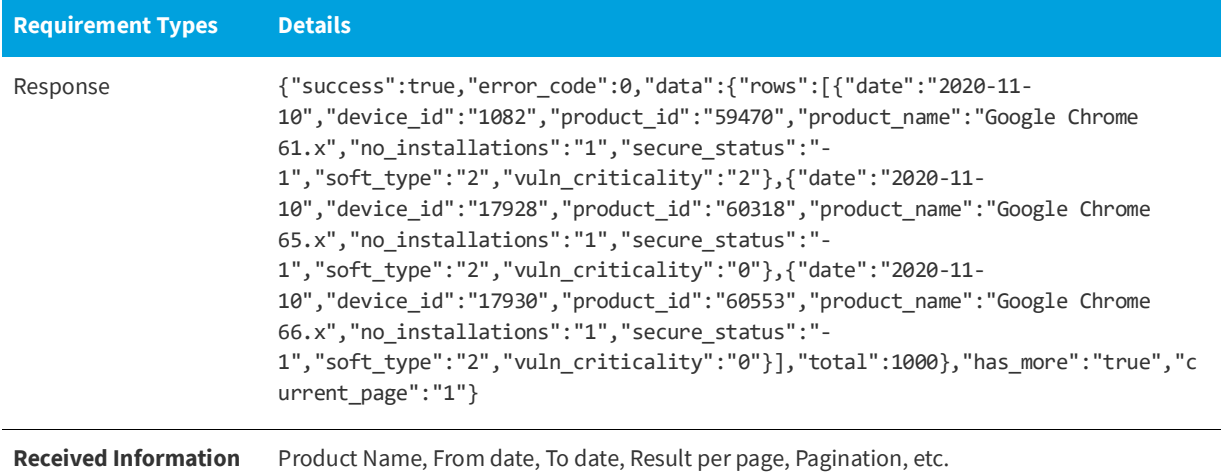

<span id="page-38-2"></span>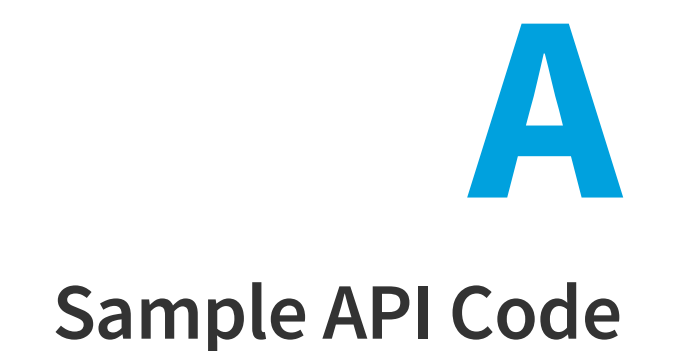

<span id="page-38-0"></span>The following sample API code is included in this section for your reference:

**•** [Sample PowerShell Code to Get Host Details](#page-38-1)

## <span id="page-38-1"></span>**Sample PowerShell Code to Get Host Details**

This Appendix section attached the sample codes to receive the Software Vulnerability Host Details as shown below:

#### **Sample PowerShell Code**

```
#
#Fetch Host Details
#
$Site = ( "Account", "https://csi7.secunia.com/csi/api/","username=User_Name&password=*******")
$global:QueryLimit = 10000
$global:WebServiceHeader = New-Object "System.Collections.Generic.Dictionary[[String],[String]]"
$global:WebServiceHeader.Add("Content-Type", 'application/x-www-form-urlencoded')
$global:URL = $Site[1]
[Net.ServicePointManager]::SecurityProtocol = [Net.SecurityProtocolType]::Tls12
$global:ErrorArray = @()function GetData ($URL, $Retry, $Post, $Body)
{
   $result = @()$Count = 0while ($Count -lt $Retry)
   {
       try
       {
            $Count++
            if ($Post)
            {
               $result = Invoke-RestMethod -Uri $URL -Method Post -Headers $global:WebServiceHeader -
Body $Body -WebSession $global:Session 
            }
```

```
else
            {
                $result = Invoke-RestMethod $URL -Method Get -Headers $global:WebServiceHeader -
TimeoutSec 5 -WebSession $global:Session
            }
            $result.data
            $Count = $Retry
        }
        catch
        {
            Start-Sleep -s 2
            if ($Count -eq $Retry)
            {
                $global:ErrorArray += ("Error GetData " + $URL + " " + $_.Exception.Message + " " + 
$_.Exception.ItemName+ " " + $_.Exception.Status + " " + $_.Exception.Response)
                Write-Host "Timeout Exceeded and Exhausted Retries" -ForegroundColor Red
            }
            else
            {
                Write-Host "Timeout Exceeded -- will retry in 2 sec" -ForegroundColor Yellow
            }
        }
    }
    return $result
}
function QueryData ($Post, $Token, $URL, $Body)
{
    # Get First Page of results (25 items)
    [int] $Start = 0[int] $Limit = 11
   [int] $CurrentTotal = -1
   $Total = <math>\theta</math>$results = @()while ($CurrentTotal -lt $Total)
   {
        $CurrentTotal = $CurrentTotal + $Limit 
        $FullURLGet = $global:URL + "?uid=" + $Token + $URL + "&start=" + [string]$Start + "&limit=" + 
[string]$Limit
        $FullURLPut = $global:URL + "?uid=" + $Token + $URL
        $BodyFull = $Body + "&start=" + [string]$Start + "&limit=" + [string]$Limit
        try
        {
            if ($Post)
            {
                $result = GetData $FullURLPut 5 $Post $BodyFull
                if ($result)
                {
                    $results = $results + $result
                }
            }
            else
            {
                $result = GetData $FullURLGet 5 $Post $Body
                if ($result.rows)
```

```
{
                    $results = $results + $result.rows
                }
            }
            [string]$TotalString = $result.total;
            $Total = [int]$TotalString.Trim(" ");
            if ($results.Count -gt $global:QueryLimit)
            {
                break;
            }
        }
        catch
        {
            $global:ErrorArray += ("Error QueryData2 " + $result.next + " " + $_.Exception.Message + " 
" + $_.Exception.ItemName)
           return $results
        }
        $Start = $Start + $Limit
    }
   $results = $results | ? {\$ }return $results
}
function GetUserToken ($Cred)
{
   $Data = Invoke-WebRequest -Uri ($global:URL + "?action=manuallogin") -Body $Cred -Method Post -
Headers $global:WebServiceHeader -SessionVariable 'global:Session'
   if ($Data.StatusCode -eq 200)
    {
        $Response = ConvertFrom-Json $Data.Content
        return $Response.uid
    }
   return ""
}
$Token = GetUserToken $Site[2]
if (![string]::IsNullOrWhiteSpace($Token))
{
    $Data = QueryData $False $Token
"&action=smart_groups&which=getSmartGroupContents&smartGroupTextType=host&smartGroupId=1" 
   $Count = 0$Data | Format-Table -Property host_name, num_insecure, num_eol, num_patched, num_installations, 
nsi_device_id, score
    $Body = "device_id=1182" + "&dir=ASC" + "&eol=true" + "&insecure=true" + "&patched=true" 
   $Data2 = QueryData $True $Token "&action=hosts&which=get_host_scan_results" $Body
   $Data2.data | Format-Table -Property product_name, version, state, vuln_id, vuln_title
}
```
**Appendix A Sample API Code** Sample PowerShell Code to Get Host Details